Article version: GitHub.com

[GitHub](https://docs.github.com/en/github) / [Search on GitHub](https://docs.github.com/en/github/searching-for-information-on-github) / [Searching on GitHub](https://docs.github.com/en/github/searching-for-information-on-github/searching-on-github) / [Searching code](https://docs.github.com/en/github/searching-for-information-on-github/searching-on-github/searching-code)

# **Searching code**

You can search for code on GitHub and narrow the results using these code search qualifiers in any combination.

<span id="page-0-0"></span>**[In this article](#page-0-0)** [Considerations for code search](#page-0-1) [Search by the file contents or file path](#page-1-0) [Search within a user's or organization's repositories](#page-1-1) [Search by file location](#page-2-0) [Search by language](#page-2-1) [Search by file size](#page-3-0) [Search by filename](#page-3-1) [Search by file extension](#page-3-2) [Further reading](#page-4-0)

You can search globally across all of GitHub, or scope your search to a particular repository or organization. For more information, see "[About searching on GitHub](https://docs.github.com/en/articles/about-searching-on-github)."

You can only search code using these code search qualifiers. Search qualifiers specifically for repositories, users, or commits, will not work when searching for code.

**Tips:**

- For a list of search syntaxes that you can add to any search qualifier to further improve your results, see ["Understanding the search syntax"](https://docs.github.com/en/articles/understanding-the-search-syntax).
- Use quotations around multi-word search terms. For example, if you want to search for issues with the label "In progress," you'd search for label:"in progress" . Search is not case sensitive.

#### <span id="page-0-1"></span>[Considerations](#page-0-1) for code search

Due to the complexity of searching code, there are some restrictions on how searches are performed:

#### 8/25/2021 Searching code - GitHub Docs

- You must be signed into a user account on GitHub to search for code across all public repositories.
- Code in [forks](https://docs.github.com/en/articles/about-forks) is only searchable if the fork has more stars than the parent repository. Forks with fewer stars than the parent repository are **not** indexed for code search. To include forks with more stars than their parent in the search results, you will need to add fork: true or fork: only to your query. For more information, see "[Searching in forks.](https://docs.github.com/en/articles/searching-in-forks)"
- Only the *default branch* is indexed for code search.
- Only files smaller than 384 KB are searchable.
- Only repositories with fewer than 500,000 files are searchable.
- Only repositories that have had activity or have been returned in search results in the last year are searchable.
- Except with [filename](#page-3-1) searches, you must always include at least one search term when searching source code. For example, searching for language: javascript is not valid, while amazing language: javascript is.
- At most, search results can show two fragments from the same file, but there may be more results within the file.
- You can't use the following wildcard characters as part of your search query:  $\ldots$ ,  $\ldots$  $\leq$  " = \* ! ? # \$ & + ^ | ~ < > ( ) { } [ ] @. The search will simply ignore these symbols.

## <span id="page-1-0"></span>Search by the file [contents](#page-1-0) or file path

With the in qualifier you can restrict your search to the contents of the source code file, the file path, or both. When you omit this qualifier, only the file contents are searched.

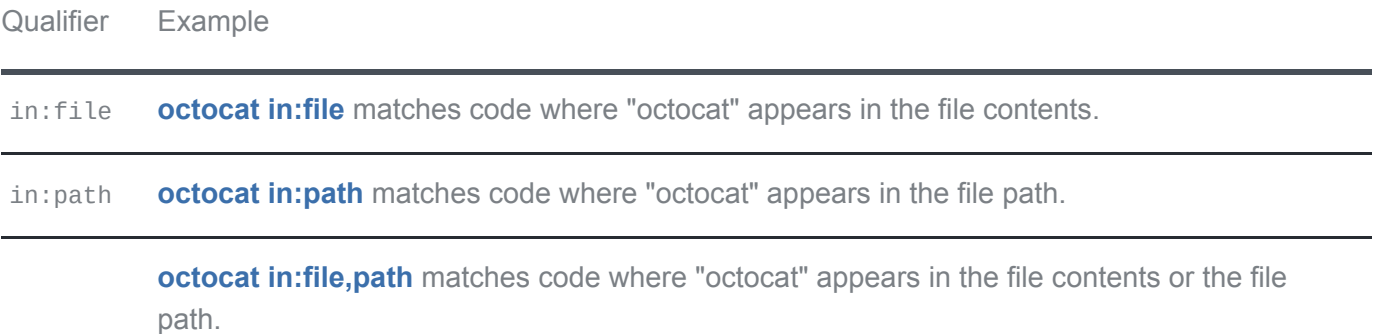

## <span id="page-1-1"></span>Search within a user's or [organization's](#page-1-1) repositories

To search the code in all repositories owned by a certain user or organization, you can use the user or org qualifier. To search the code in a specific repository, you can use the repo qualifier.

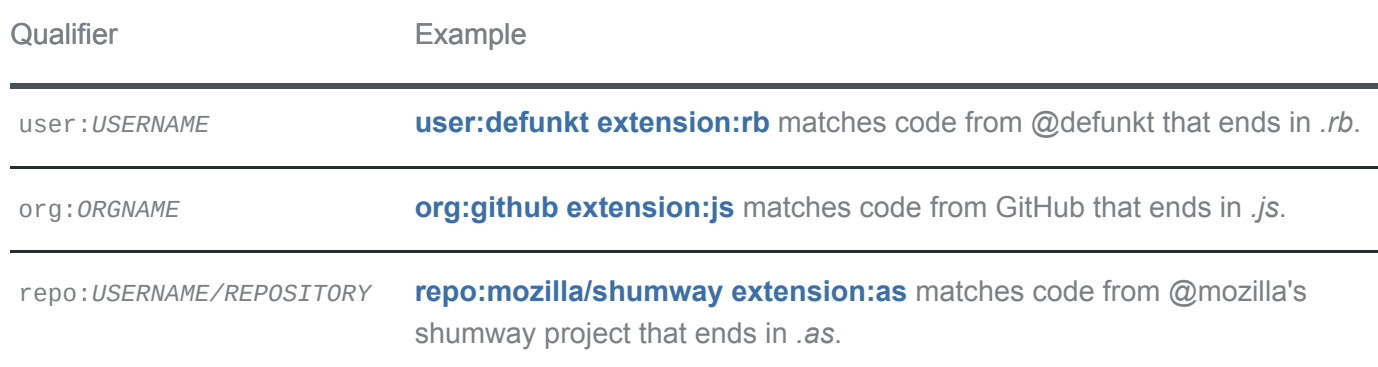

#### <span id="page-2-0"></span>Search by file [location](#page-2-0)

You can use the path qualifier to search for source code that appears at a specific location in a repository. Use path:/ to search for files that are located at the root level of a repository. Or specify a directory name or the path to a directory to search for files that are located within that directory or any of its subdirectories.

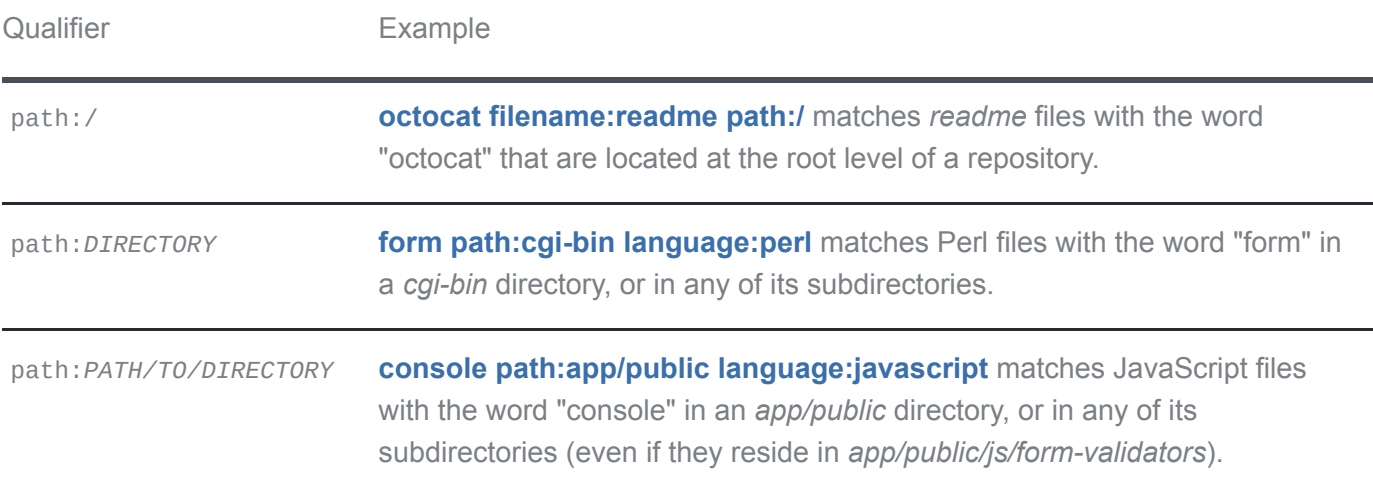

#### <span id="page-2-1"></span>Search by [language](#page-2-1)

You can search for code based on what language it's written in. The language qualifier can be the language name or alias. For a full list of supported languages with their names and aliases, see the [github/linguist repository](https://github.com/github/linguist/blob/master/lib/linguist/languages.yml).

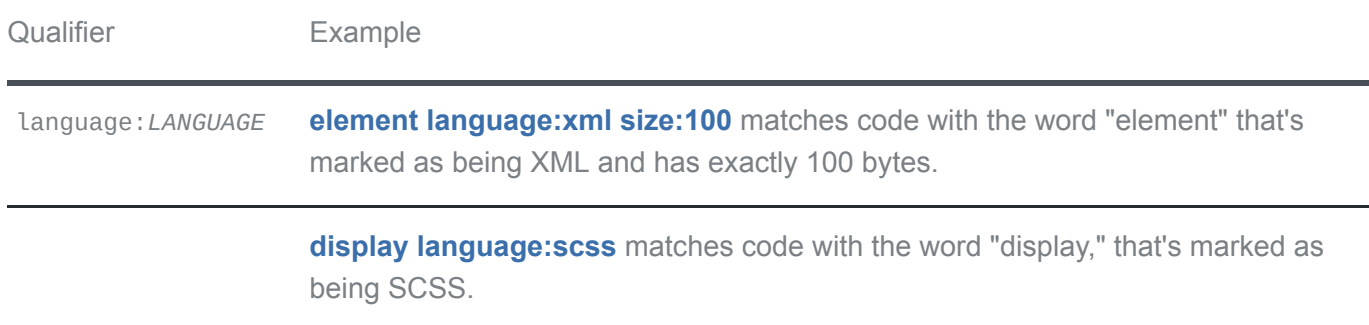

8/25/2021 Searching code - GitHub Docs

Qualifier **Example** 

**org:mozilla [language:markdown](https://github.com/search?utf8=%E2%9C%93&q=org%3Amozilla+language%3Amarkdown&type=Code)** matches code from all @mozilla's repositories that's marked as Markdown.

#### <span id="page-3-0"></span>[Search](#page-3-0) by file size

You can use the size qualifier to search for source code based on the size of the file where the code exists. The size qualifier uses [greater than, less than, and range qualifiers](https://docs.github.com/en/articles/understanding-the-search-syntax) to filter results based on the byte size of the file in which the code is found.

Qualifier Example

size:*n* **function size:>10000 [language:python](https://github.com/search?q=function+size%3A%3E10000+language%3Apython&type=Code)** matches code with the word "function," written in Python, in files that are larger than 10 KB.

#### <span id="page-3-1"></span>Search by [filename](#page-3-1)

The filename qualifier matches code files with a certain filename. You can also find a file in a repository using the file finder. For more information, see "[Finding files on GitHub](https://docs.github.com/en/articles/finding-files-on-github)."

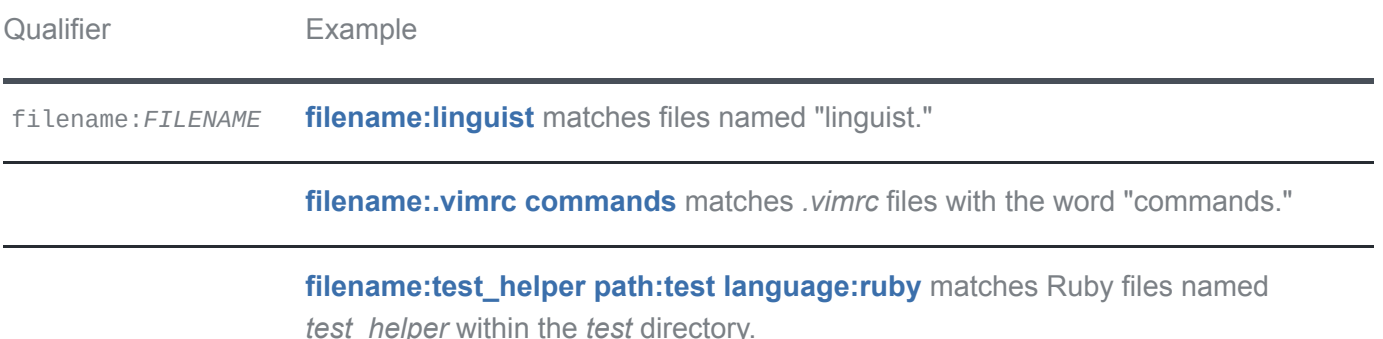

#### <span id="page-3-2"></span>Search by file [extension](#page-3-2)

The extension qualifier matches code files with a certain file extension.

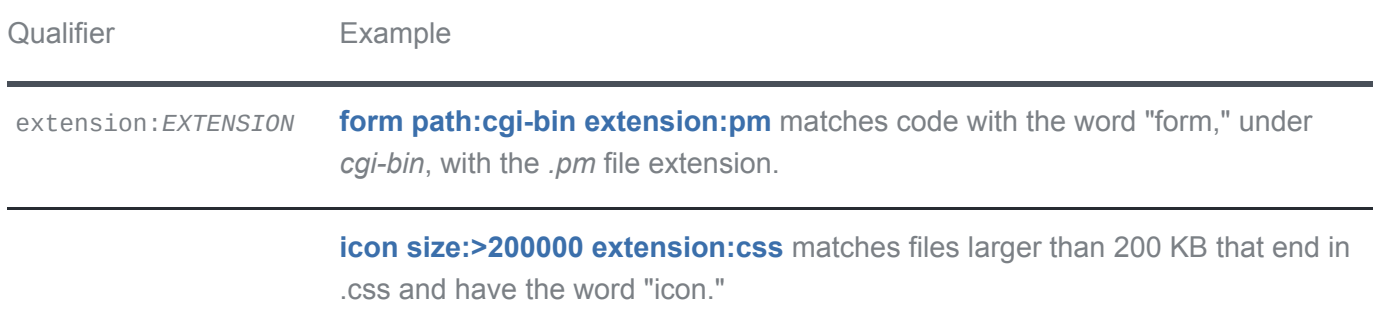

#### <span id="page-4-0"></span>Further [reading](#page-4-0)

- "[Sorting search results](https://docs.github.com/en/articles/sorting-search-results)"
- "[Searching in forks"](https://docs.github.com/en/articles/searching-in-forks)
- "[Navigating code on GitHub"](https://docs.github.com/en/github/managing-files-in-a-repository/navigating-code-on-github)

© 2021 GitHub, Inc. [Terms](https://docs.github.com/github/site-policy/github-terms-of-service) [Privacy](https://docs.github.com/github/site-policy/github-privacy-statement) [Security](https://github.com/security) [Status](https://www.githubstatus.com/) [Help](https://docs.github.com/) [Contact GitHub](https://support.github.com/) [Pricing](https://github.com/pricing) [Developer API](https://docs.github.com/developers) [Training](https://services.github.com/) [About](https://github.com/about)